# **ICPSR** BUILLER-UNIVERSITY CONSORTIUM FOR

### ICPSR 29282

**National Survey of Midlife Development in the United States (MIDUS II): Biomarker Project, 2004-2009**

Carol D. Ryff *University of Wisconsin-Madison*

Teresa Seeman *University of California-Los Angeles*

Maxine Weinstein *Georgetown University*

Psychophysiology Protocol Documentation

Inter-university Consortium for Political and Social Research P.O. Box 1248 Ann Arbor, Michigan 48106 www.icpsr.umich.edu

# **Terms of Use**

The terms of use for this study can be found at: <http://www.icpsr.umich.edu/icpsrweb/ICPSR/studies/29282/terms>

### **Information about Copyrighted Content**

Some instruments administered as part of this study may contain in whole or substantially in part contents from copyrighted instruments. Reproductions of the instruments are provided as documentation for the analysis of the data associated with this collection. Restrictions on "fair use" apply to all copyrighted content. More information about the reproduction of copyrighted works by educators and librarians is available from the United States Copyright Office.

#### **NOTICE** WARNING CONCERNING COPYRIGHT RESTRICTIONS

The copyright law of the United States (Title 17, United States Code) governs the making of photocopies or other reproductions of copyrighted material. Under certain conditions specified in the law, libraries and archives are authorized to furnish a photocopy or other reproduction. One of these specified conditions is that the photocopy or reproduction is not to be "used for any purpose other than private study, scholarship, or research." If a user makes a request for, or later uses, a photocopy or reproduction for purposes in excess of "fair use," that user may be liable for copyright infringement.

# **DOCUMENTATION**

# **for**

# **PSYCHOPHYSIOLOGY PROTOCOL**

**in**

# **MIDUS II BIOMARKER PROJECT (P4)**

**University of Wisconsin ♦ Institute on Aging May, 2011** 

#### **INTRODUCTION**

This document provides an overview of the psychophysiology experimental protocol (laboratory challenge study) included in the MIDUS-II Biomarker Project (P4) protocol. It provides detailed information about the protocol and data processing procedures, as well as descriptions of variables created and basic guidance about their usage. Information is also included about construction and usage of administrative and computed variables.

Data users are also encouraged to review the Biomarker (P4) Readme Data File Notes. This document provides general information about naming conventions, as well as administrative and filter variables included in the data file. It also includes information about how we handled missing values and other issues that arose over the course of the study. For example, there are instances when variables were added or sections of an instrument were expanded for data entry purposes to accommodate additional information provided by the respondent.

This document will be periodically revised and updated as more information is gathered, and researchers continue to work with the MIDUS-II Biomarker data. If there are suggestions or comments, please contact Gayle Love (glove@wisc.edu) or Barry Radler (bradler@wisc.edu).

#### **TABLE OF CONTENTS**

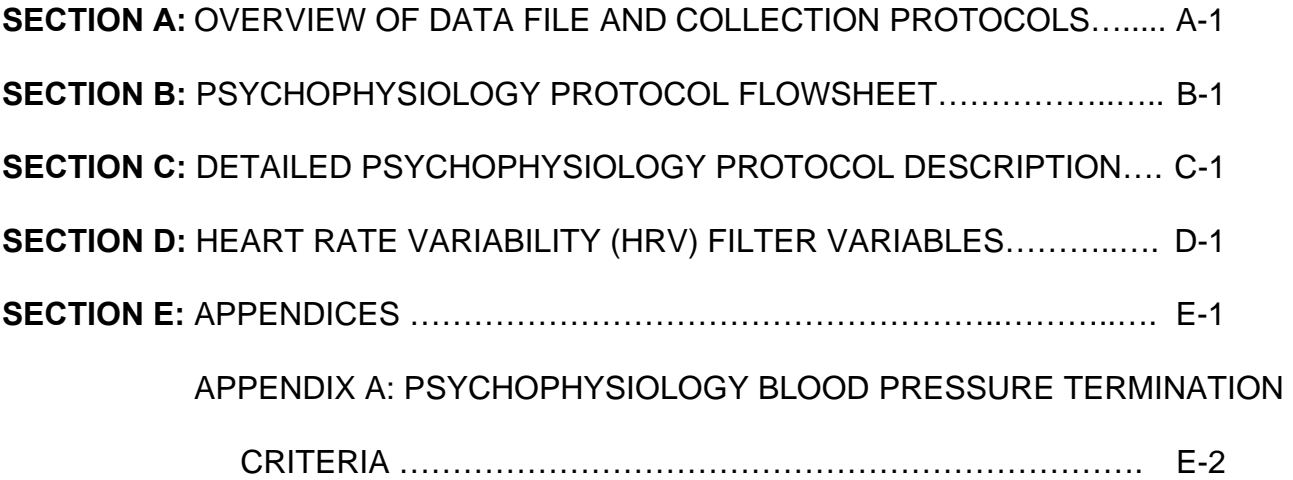

# **SECTION A**

**OVERVIEW OF DATA FILE AND COLLECTION PROTOCOLS**

#### **OVERVIEW OF DATA FILE AND COLLECTION PROTOCOLS**

The Biomarker Project (P4) Psychophysiology protocol is conducted in the morning on the second day of the GCRC visit. The psychophysiology session is a standard, laboratory-based stress reactivity protocol and incorporates diverse measures from multiple sources as follows:

- Protocol Flowsheet (includes a Hand Usage Questionnaire)
- Salivary Samples for Cortisol assays
- Physiological measures of Cardiovascular Reactivity
- Heart Rate Variability (HRV) Filter variables

As described in the "Biomarker Project (P4) Readme Data File Notes", the naming convention organizes variables according to the method used for data collection. We have followed this convention with respect to the psychophysiology data, thus analysts using saliva cortisol data in combination with flowsheet and/or cardiovascular reactivity data will need to pull variables from different sections of the data file as indicated below.

#### **Protocol Flowsheet**

The flowsheet variables appear in the data file immediately after the Actiwatch® data. Following the MIDUS naming convention, the variable names for the flowsheet data begin with the unique three characters set "B4V".

A copy of the flowsheet, with variable names added, can be found in Section B (below). Variable names generally appear to the right of the item they represent in brackets and bold capitals, however in some sections of the flowsheet they appear to the left of the item on the check line. See for example the second page of the flowsheet "Study start time **[B4VST]**" or the fourth page **[B4VS1T]** Collect Saliva Sample #1".

The first page of the flowsheet, is a modification of the Edinburgh Handedness Inventory. This set of items was used to construct standardized indicators of laterality. Details about constructing laterality scores can be found in the "Documentation of Psychosocial Constructs and Composite Variables".

The second page of the flowsheet, contains questions about physical characteristics of the participant, and other factors that may influence experimental outcomes (e.g. consumption of caffeine, nicotine etc.), as well as a template providing an overview of the protocol order.

The remainder of the flowsheet is the detailed protocol followed by staff during the psychophysiology session. Saliva samples were collected at designated points in the protocol, along with stress ratings. Staff recorded the saliva collection times and the stress ratings in designated spaces in the flowsheet for subsequent data entry.

#### **Salivary Cortisol:**

Saliva samples were collected for cortisol assay to provide a measure of nueroendocrine reactivity. Cortisol is a biomarker, thus these data appear in the data file with the other biomarker data immediately following the Physical Exam data. Consistent with the naming convention for the biomarker data, the variable names for the saliva cortisol values begin with the unique 3 character set "B4B".

The samples were collected at four time points: 1) baseline (prior to attaching the ECG leads and other monitors); 2) immediately after the second cognitive stress task; 3) immediately after the orthostatic challenge; 4) 30 minutes after the orthostatic challenge. At the designated time respondents removed the cotton swab from the Salivette®, placed it in their mouth, chewed it until saturated, and then put the swab back in the tube and replaced the cap. At the end of the session salivettes were stored in a -80°F freezer.

There are 3 sets of saliva cortisol variables. Each set contains 4 variables, one for each of the four samples collected. The saliva cortisol assay was run in duplicate for about half the Biomaker sample. We stopped running duplicates when it was determined that the cortisol assay provided high quality, reliable results. The three sets of variables therefore correspond to 1) values from the initial assay, 2) the duplicate assay for n=621 case, and 3) a final set of values corresponding to the 'average' cortisol value across the first two sets. The 'average' values were created for all cases to provide a single consistent variable for each sampling time that could be used in analysis. For cases that were not run in duplicate, the 'average' cortisol values are the same as those from the initial assay. The third set of values includes a fifth variable representing the average cortisol level across the 4 samples in this final set of "averaged" values.

For additional information about the saliva cortisol assay see the "Documentation for Blood, Urine and Saliva Data" and the "Biomarker (P4) Readme Data File Notes".

#### **Cardiovascular Reactivity:**

A detailed description of the psychophysiology protocol can be found in Section C. It provides a detailed outline of the protocol and descriptions of the measures and variables included in the data file, particularly the primary outcomes of interest (heart rate (HR), heart rate variability (HRV), and salivary cortisol).

These variables appear in the data file after the immediately after the Actiwatch® data, along with the flowsheet items. The variable names for the reactivity data begin with the unique three characters set "B4V".

This section of the data begins with two administrative variables:

- B4ZPPHYS categorical variable indicating whether the psychophysiology session was completed or not, and if not the point in the period in which the session was terminated.
- B4ZPHYSD categorical variable indicating whether the full set of physiological measures was obtained, and if not which measure is not available.

#### **Heart Rate Variability Filter Variables:**

Details about these variables can be found in Section D below. Two sets of filter variables were created to facilitate analysis of cardiovascular reactivity data. The first set of variables indicates overall data quality for the session, while the second set indicates data quality for each period in the session.

These variables appear in the data file immediately after the above administrative variables (B4ZPPHYS, B4ZPHYSD).

# **SECTION B**

# **PSYCHOPHYSIOLOGY PROTOCOL FLOWSHEET**

#### **MIDUS PROJECT 4 PSYCHOPHYSIOLOGY PROTOCOL**

Date of Hand Usage Measure:  $\frac{1}{\text{mm}} \frac{1}{\text{dd}} \frac{1}{\text{yyy}}$ 

 $\frac{1}{\text{dd}}$ 

**NOTE:** Please administer Hand Usage measure the night before the psychophysiology session.

#### **Hand Usage Questionnaire:**

Please indicate your hand usage preferences in the following activities. Put an X in the appropriate column. If with any activity you use *both hands confidently,* mark the "Either hand or both hands" column.

Some of the activities require both hands. In these cases, the part of the task or object for which hand preference is wanted is indicated in brackets. Try to answer all the questions, and only leave a blank if you have no experience at all with the object or activity.

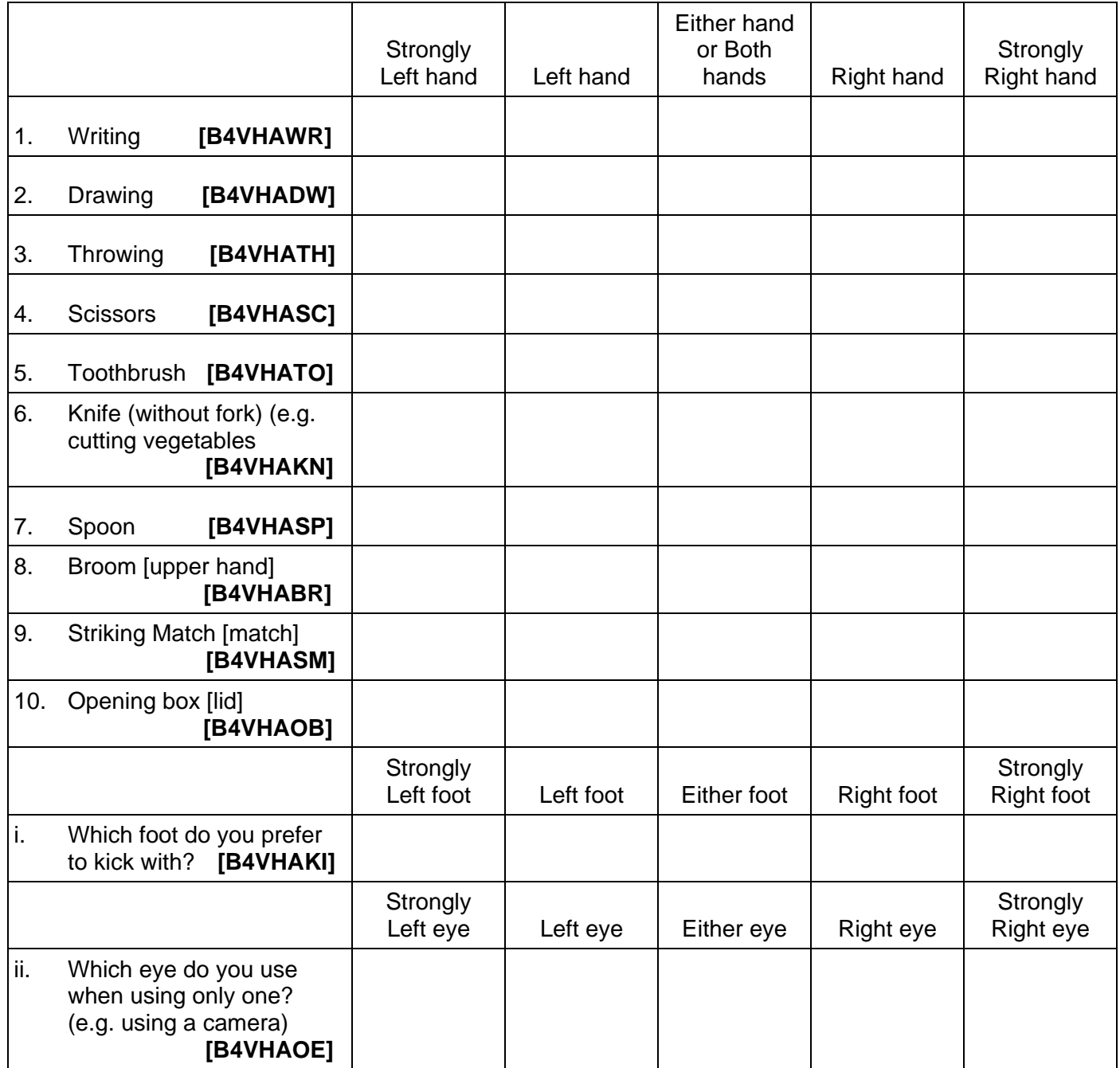

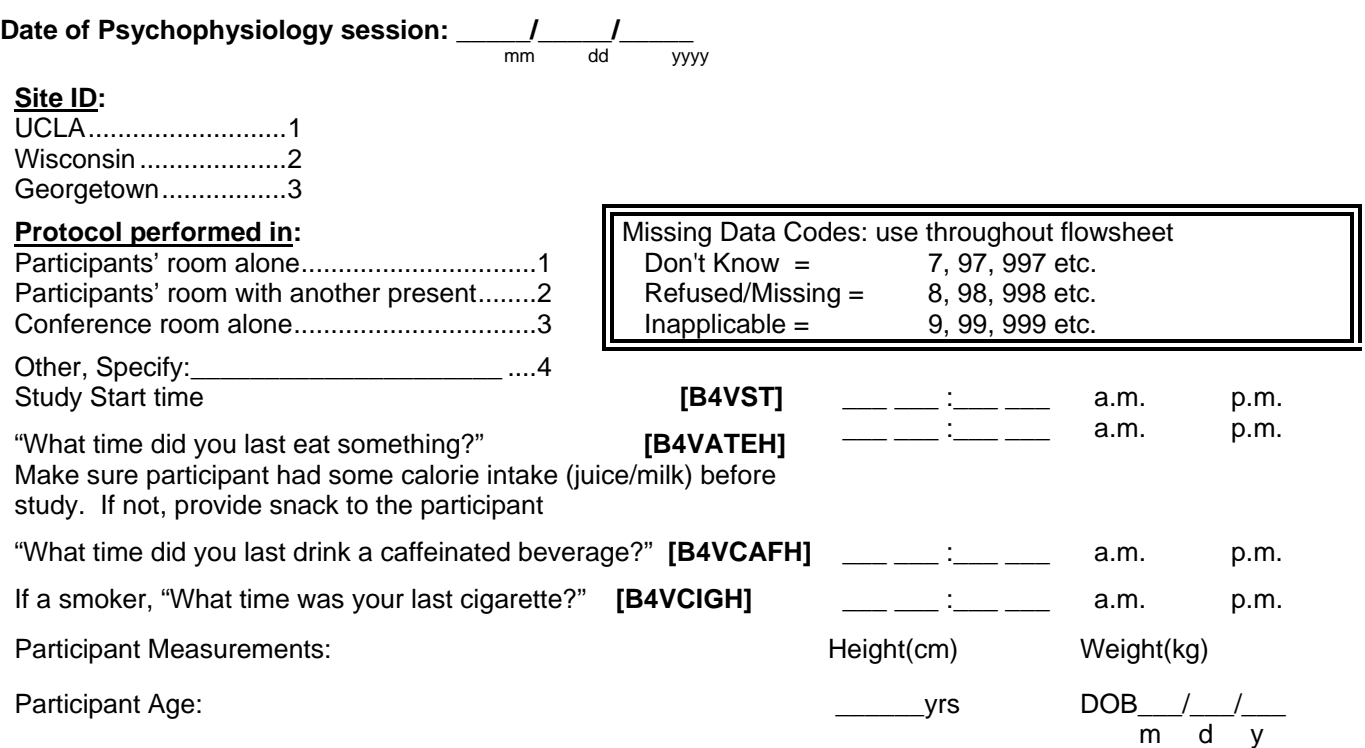

Is Participant color blind? NO\_\_ YES\_\_ **[B4VCLB]** If Yes, blind to which colors? \_\_**[B4VCLBT]**\_\_\_\_ **STAFF**, next question is here in case of Finometer problems. May help understand a physiological reason for poor readings.

Does Participant have diagnosed Raynaud's Syndrome (circulatory disorder characterized by cold hands may affect Finometer BP data) or other diagnosed circulation problems? NO\_\_\_\_\_\_\_\_ YES\_\_\_\_\_\_\_\_**[B4VCIRC]**

If YES, describe:

#### **GAcq Data Acquisition**

**STUDY TEMPLATES: c:\Program Files\Ledona Solutions\MIDUS 1.tpl or MIDUS 2.tpl No. Of periods: 12** 

Participant ID:

Data acquisition: **C:\ DATA\MIDUS\PHYSDATA** 

**COM Ports: GAcq-to-Actor: COM1 Acquistion PC to Finometer (finolink): COM\_\_\_\_\_\_\_**

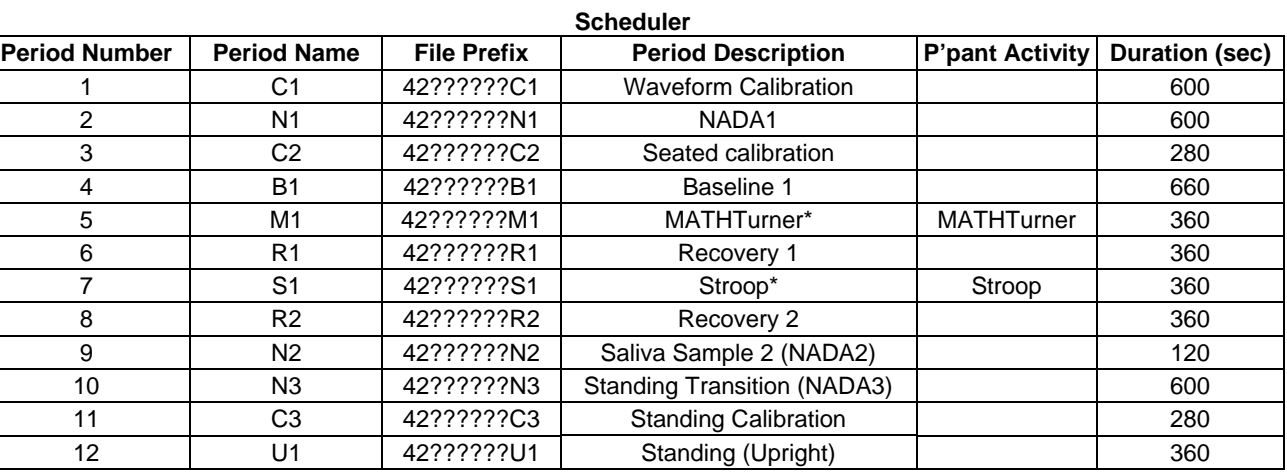

\* GAcq will automatically and randomly select order of presentation of PASAT and Stroop

#### **Sampling Configuration: Summary**

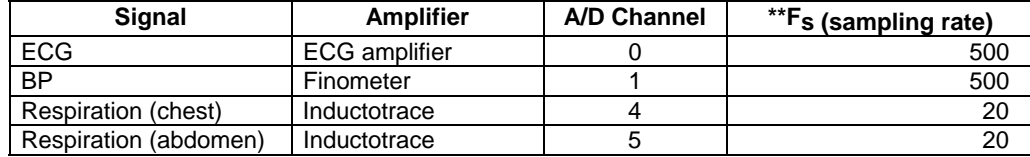

#### Participant ID:

#### *Study Setup*

#### **Before participant arrives:**

- Prepare room as needed (e.g. close blinds, remove pictures from wall, arrange chairs).
- Get MIDUS participant ID#
- Get saliva cortisol supplies
- Turn on all the computers and physiological monitors. Check that all cable connections are in place.
- Check X-keys Stick keypad on Stimulus PC. Run Macro Manager and confirm that the Stimulus PC "sees" the Stick Keys device and that the Associated Layout is: **C:\midus\Xkey\MIDUS\_XKeyStick.xk8**
- Turn on the Finometer and start the Finolink software's Monitor function on Acq PC. Check that Finolink directory is set to **c:\data\midus\physdata**
- Be sure data folder **C:\data\midus\physdata** on Acquisition PC is **empty** (all files from prior sessions should have been moved to individual folders named with Participant ID number).
- Create new participant folder on Acquisition PC: In **C:\data\MIDUS\Archive** create a new folder with same Subject ID used for the Gacq output files: 42BCCCCC (B= site ID; C= MIDUS Subject ID)

#### **After participant arrives:**

When **P** arrives, interview him/her and fill in the demographic information on the first page of the protocol flowsheet. Inform **P** about the procedures and give instructions:

**"In this part of the study, we are going to collect information on your heart rate, blood pressure and breathing while you rest quietly and during some challenging tasks. I am also going to place three electrocardiogram leads on you to measure your heart rate; two on your collarbones and one on your abdomen. Next, I am going to place stretch bands on your abdomen and your chest. These bands measure respiration. I will also place a blood pressure cuff on your upper arm and on your finger. During the lab session you will perform two challenging tasks and then you will move from the seated to the standing position. One task is a color-word matching task. The other is a simple arithmetic task. After you complete these two tasks, we'll ask you to get out of the chair and stand still for a few minutes. You'll be able to lean against the wall while standing."** 

**We monitor heart rate, blood pressure and breathing rate during all the activities I told you about. Whether or not we move to the next activity in the session depends on the readings at the previous stage. If any of your readings reaches a standard cutoff level specified for this study during any of the activities, I'll tell you that we will stop the session now. Then I will ask you to relax for a few minutes.** 

**This is a standard procedure, so please do not worry if we stop the session. The data we collect will be very useful regardless of when the procedure is stopped and will help us understand better how stress affects the way the heart works in many different kinds of people.** 

 Remind **P** that the session is about an hour and a half long, so if he/she needs to use the restroom, now is the best time.

Ask **P** to change into hospital gown.

 Ask **P** to **turn off pager, cell phone, palm devices, and all other beeping devices**. Ask **P** to **remove wrist watch** and all jewelry from the arm from which you will collect blood pressure readings. Put **wristwatch out of view** so **P** will not be able to track clock time during the study.

**"The first thing I would like to do is collect a saliva sample. Then, while you remain standing, I will place three electrodes on your upper body to collect heart rate data. I will also place respiration bands around your chest and abdomen to record your breathing."** 

#### **[B4VS1T] Collect saliva sample #1 Time\_\_\_ \_\_\_ : \_\_\_ \_\_\_ am=1 pm=2**

Saliva Collection Instructions:

a) Take cap off saliva collection tube (DO NOT Separate the two tubes), set aside

b) **"Put the swab in your mouth and chew it for at least one minute until it is saturated."** 

c) Put saturated swab back in tube; with the smaller tube inside the larger, outer tube; replace cap.

Attach ECG electrodes and Inductotrace bands while **P** is standing; use alcohol preps to clean area.

**[B4VLC]** Optimal Lead Configuration (use & **circle** whichever one gives best signal):

- 1. Upper Right and Upper Left ................................................... 1
- 2. Upper Right and Lower Left (just above ground) ................... 2

3. Other (specify) ........................................................................ 3

Move the upper electrodes closer to each other on a horizontal line (toward center of chest) and slightly lower if you get a bad signal with the standard arrangement.

- Attach Inductotrace cables to the Inductotrace unit.
	- 1. White leads for Chest band, Black for Abdominal
	- 2. Bands go outside of gown, but shouldn't restrict ECG cables

Seat **P** in chair; encourage her/him to find a comfortable position.

**"Please sit down in a comfortable position. Keep in mind that you will be sitting in this position for quite some time and therefore it is important that you are reasonably comfortable. I understand that it will be slightly uncomfortable with all this stuff on."** 

**"Now I am going to place a blood pressure cuff on your non-dominant arm and on your middle finger. Please let me know if anything feels too tight. The finger cuff will pulse throughout the session. Every now and then I will relax it to give you a break, but your finger might become a little numb. If it feels too uncomfortable, please let me know."** 

#### **Finometer Set-up:**

- Wrap the arm cuff air hoses with the small loop in the center of the Velcro strap.
- Place arm cuff on upper arm at heart level on same hand as finger cuff; the label "artery" should be placed just above the inside of the elbow.
- Strap the frontend box on the forearm facing the ceiling, on **TOP** of the wrist.
- Wrap the Velcro strap around mid-forearm to secure the frontend box, cables and air hoses in position.
- Attach finger cuff cable to the frontend box; match red dots on the frontend receptacle and cable connector, and insert as far as it will go.
- Carefully insert air hose in other receptacle on frontend box; *plastic air hose is very fragile– handle with care!*
- Route the cable and air hose between two fingers to the frontend box.
- Wrap cuff on middle finger: point cable and tube toward wrist; center cuff between joints; cuff should cover both knuckles equally.
- Center LED (light emitting diode) and PC (photo cell), 2 dots on interior of cuff, symmetrically on sides of finger.
- Connect shoebox sensor to frontend box (a modular phone cord type outlet).
- Attach the pillbox height sensor at mid-armcuff or heart level.
- Attach the other square shaped sensor to the finger cuff.
- Place **P's** arm on the arm rest.

#### **DEMONSTRATION AND INSTRUCTIONS**

Instruct **P** how respiration will be calibrated. Hand the respiration tube to **P**, then explain:

**"Now we are going to practice calibrating the respiration monitor. You will be breathing in and out of this bag with your mouth six times. Make sure to breathe naturally and not forcefully, just enough to fill and empty the bag. First, inhale in a normal breath, then put your mouth tightly around the tube and exhale to fill the bag, then inhale to empty it. Keep your mouth around the tube and continue to breathe in and out for 6 full breaths. Be sure your lips are tight enough around the tube that no air escapes. Also, hold the tube at the top without touching the plastic bag. I will put this noseclip over your nose to make sure you breathe only through your mouth."** 

Before having **P** practice, demonstrate the calibration procedure using your own respiration bag **and noseclip**. When finished, place noseclip on **P** and ask them to begin the calibration breaths. Count the six breaths out loud for **P**. At the end of each breath (one full exhale-inhale sequence), say **ONE, TWO,** etc.

**Give explicit instructions for remainder of protocol, with the following points:**

- 1. Recording will be done mostly during quiet rest with a math task, a color-word matching task, and standing up.
- 2. The order of the math and color-word matching tasks is random and no one knows which test the computer will present first.
- 3. **The tests are designed to be difficult** and everyone makes mistakes during the session but **participants** should just keep going. They may feel a bit frustrated or upset at times

**"Periodically, during the session I will ask you for a stress rating, which will be on the scale of 1-10 (1 being not stressed at all and 10 being extremely stressed). I will ask: 'may I have a stress rating please.' Then you will give me a number from 1-10 indicating your stress level at that given moment. Just give me the number. Don't elaborate.** 

**Also, it is extremely important during this session that you refrain from moving as much as possible. Movement creates noisy signals from the electrodes, and if they are too noisy, we may have to restart the session. In addition, it is equally important that you do not speak during any of the tasks or resting periods except when I ask for a stress rating. Speaking out loud changes your respiration data and if it changes too often then we may have to start over. Also make sure not to cross your legs during the session since it affects heart rate.** 

**Of course, if AT ANY TIME you feel sick, have pain, or there is anything that needs immediate attention, please speak up and let me know right away.** 

**Do you have any questions?"** 

**"Now I am going to move on to the tasks and briefly explain each one. Feel free to interrupt me and ask for clarifications when needed. "** 

Place keypad in comfortable position relative to the dominant hand.

**"Have you ever used a keypad like this one before? It's similar to the keys on a computer or typewriter. Please familiarize yourself with the key pad. There are two sets of keys here that you will use, the colored keys on the right side, and the Yes-No keys near the middle. The other keys have no function – nothing happens if you press them."** 

#### **PRACTICE TASKS**

**Set up practice for the MathTurner task**. Give instructions **before** starting task on the Stimulus PC.

**"We'd like you to perform a simple arithmetic task. The computer will show you a series of addition and subtraction problems. After the problem appears, you will see the word "equals", then an answer to the problem will appear. Your task is to determine if the answer is correct or incorrect. If it is correct, you press "Yes" on the keypad. If it is incorrect, you press "No." When the answer appears, you have only about one second to press Yes for "correct" or No for "incorrect," then another problem will appear.** 

**If you don't respond quickly enough, the computer will count your answer as wrong and will present another problem to you.** 

**In this task, speed and accuracy are important. Concentrate on the problems and enter your answers as quickly as you can. Please do not speak at all during the task, and try to move as little as possible."** 

**"Do you have any questions?"** 

Answer whatever questions the subject may have. Emphasize the importance of not speaking during task.

**"Let's try a practice session now."** 

 Click on **"Shortcut to MATHTurner practice"** on Stimulus computer. (Practice starts as soon as you run the Shortcut. There is no instructions screen as in the Stroop Practice.)

**Practice MathTurner with keypad:** Have the P do a practice session, but **NO MORE THAN 3** times, as needed; during the first trial observe to see where they are having trouble.

After practice: "**This task is designed to challenge you, so don't be discouraged if you make mistakes. Please concentrate and try as best as you can. Do you have any questions about the math task?"** 

**Answer any questions the P may have. Emphasize importance of not speaking during task.** 

**Set up practice for the Stroop task**. Click on **"Shortcut to Stroop practice"** on Stimulus computer.

**"The second task is a color-word matching task. The computer screen will present you with color names, for example, the word red or blue. These names will appear in different colors, that is, the word "blue" may appear in yellow letters (cue card). Your task is to press the key on the keypad which corresponds to the color of the letters. For example, if the word "blue" appears in yellow letters, you would press the key corresponding to "yellow". There are four colors, as shown on the keypad: red, yellow, green and blue. Press the key that matches the color of the LETTERS in the word, not the color named by the word. During the task, the keyboard map of these colors will appear at the bottom of each screen.** 

**In this task, the computer will score your responses for speed and accuracy. If you don't respond quickly enough, it will score your response as incorrect and present a new problem.** 

 **Let's try a practice session.** 

**Practice STROOP task:** Start the practice session as shown on Stroop practice screen.

**Do you have any questions about the color-word matching task?"**

 **Answer whatever questions the P may have. Emphasize to not speak and stay as still as possible during task. Also, emphasize that in this task, speed and accuracy are important.**

 **Standing task explanation:** Explain that the final task simply is standing up for a few minutes. Explain that you (the researcher) will assist **P** in getting up out of the chair carefully. You will help **P** to lean against the wall, moving as little as possible. **Explain that they will be standing for about 10 minutes. Standing does not need to be practiced.** 

#### **Stimulus PC: Set up ACTOR.**

- 1. Double click on the ACTOR shortcut on the desktop.
- 2. Check that the Path setting in the Actor screen is exactly this: **c:\Progra~1\Ledona~1\**
- 3. Click on "Listen for Requests." Then click on "Blank Screen" which causes the screen to go blank. The screen will stay blank until the stimulus programs are called or ESC key is pressed. \_\_<br>e<br>,<br>,<br>,<br>,<br>,

#### A**cq quisition PC: : GAcq**

- 1. Click on Shortcut to GACQ Template Toggler on desktop:
- 2. Enter SITE ID (UCLA = 1; Wisconsin = 2; Georgetown = 3)
- 3. E Enter the SUB BJECT ID

GAcq will begin collecting data in the C1 period as soon as you type in the Subject ID and press OK.

#### **\*\* \*\*\*\*BEGIN DA ATA ACQUIS SITION\*\*\*\*\***

#### **C1 600** 0 CALIBRATION 1: FINOMETER SET UP

 600 0 On FINOMETER screen, press the **[Calibrate waveform]** tab card button until you see the square wave graph appear as shown in the figure.

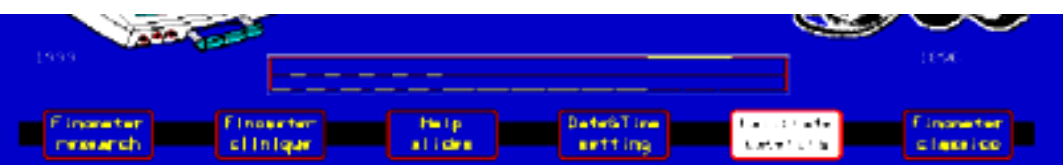

 540 0 Activate the [Finometer-Research] instrument using the "red" configuration; this will automatically terminate the square wave calibration and start the data recording screen.

Enter participant data in the [Describe Subject] tab card. Use metric converter chart to put height in meters and weight in kilograms. Remember to press [Describe Subject] button again or the data will not be saved!!

#### **ADVANCE TO NEXT PERIOD WHEN READY**

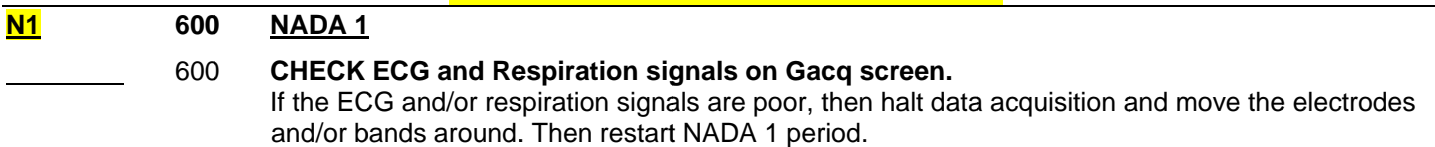

#### **FINO OMETER STA ART UP:**

Prepare to start Finometer measurement. Warn the P:

#### **"I'm sta rting the blo ood pressure e monitor. Yo ou'll feel the f finger cuff p pulsing. Are y you ready?"**

Start a measurement by pressing on the "start/stop" key.

Hold the shoebox and pillbox sensors at heart level and press the "mark" key to null height sensor then place sensors in proper locations on finger and arm cuffs.

#### **Check B Blood Pressu ure signals:**

- 1. You should see a display of BP signals on the Finometer screen AND on the Gacq screen.
- 2. Pay attention to the time remaining in NADA1 to be sure you have enough time.
- 3. Make sure all the signals are clean before proceeding.
	- a. a around. If the ECG signal and/or respiration signal is poor, then move the electrodes and/or bands
- 4. If the blood pressure signal is poor, stop Finometer recording by pressing on the "start/stop" key and move the cuffs around.

#### **ADVANCE TO NEXT PERIOD WHEN READY: You should NOT restart the NADA1 period unless y you are runn ning out of tim me.**

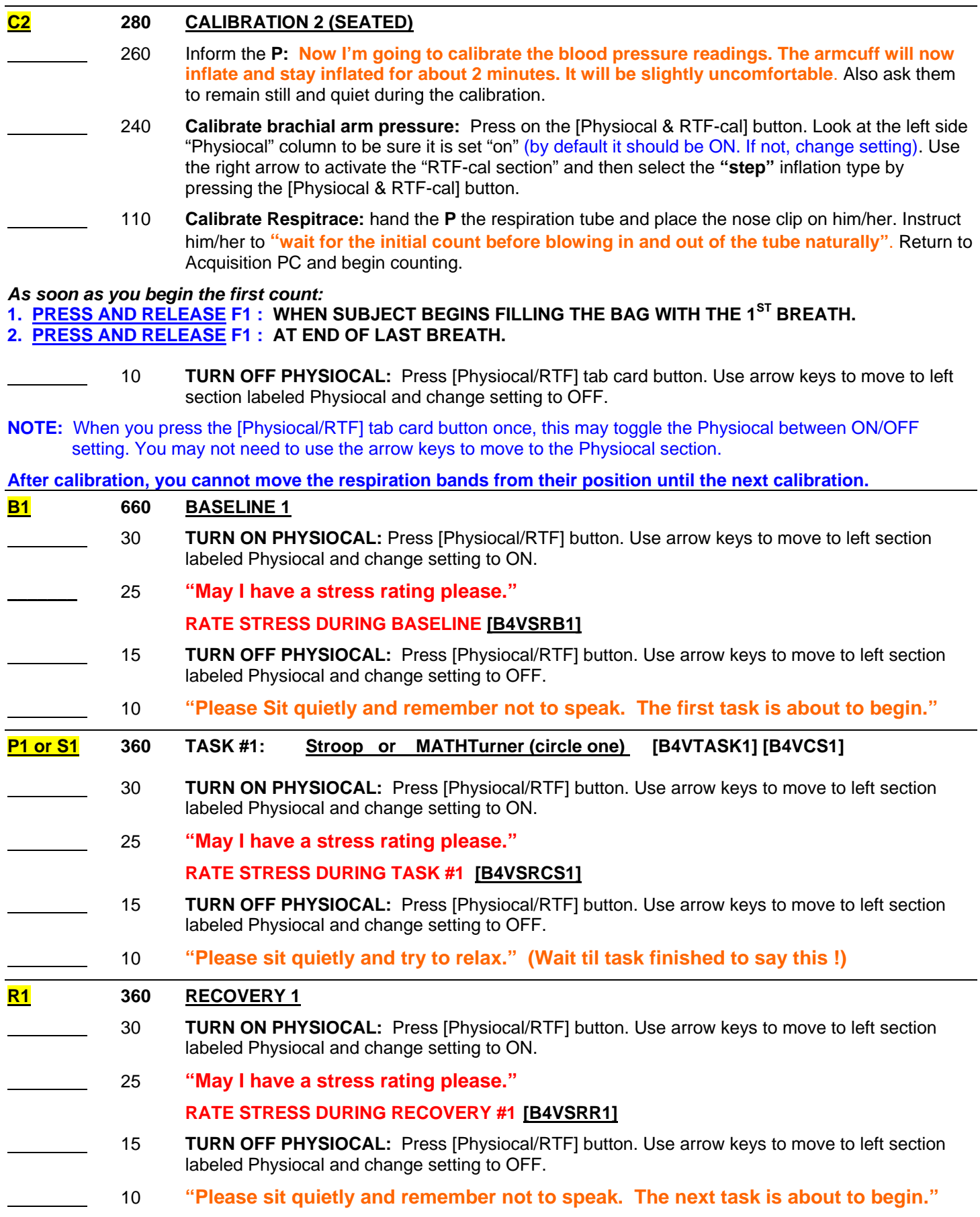

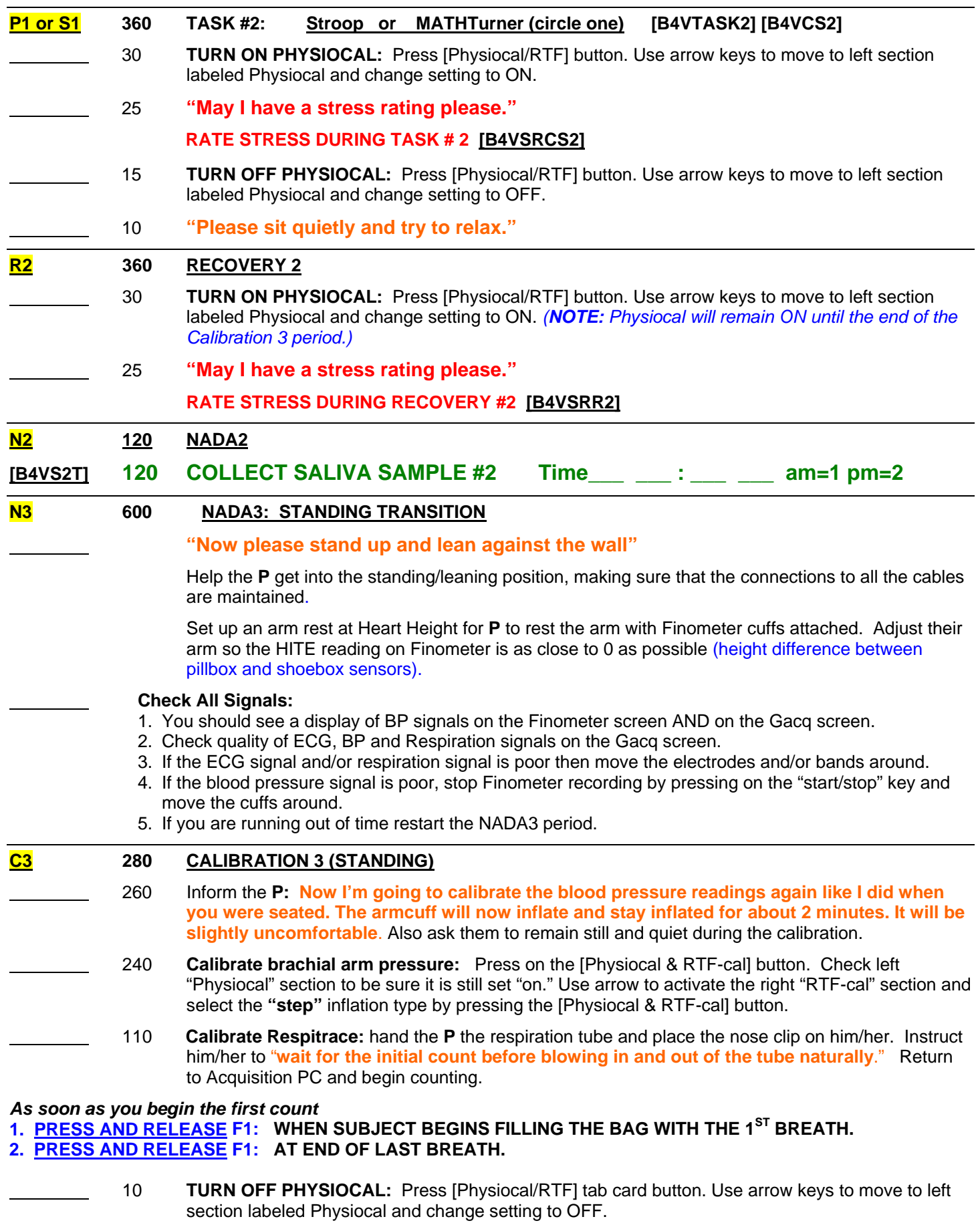

**Once you complete calibration, you cannot move the respiration bands.** 

**U1 360 STANDING TASK** 

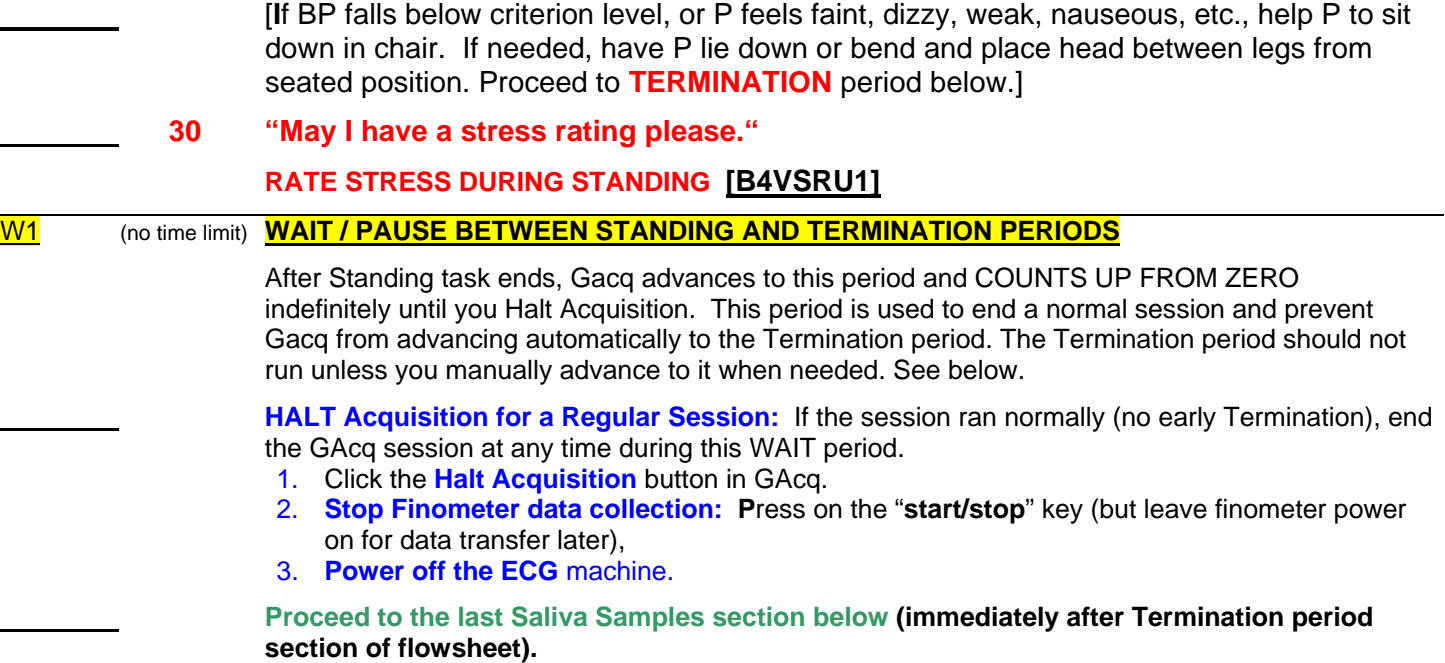

#### **END OF REGULAR SESSION**

#### **GO TO NEXT SECTIONS OF FLOWSHEET FOR:**

- **1. Termination period (if needed)**
- **2. Saliva Sample**
- **3. Termination Debriefing (if applicable)**
- **3. Disconnecting participant from equipment**
- **4. Transfer Data**

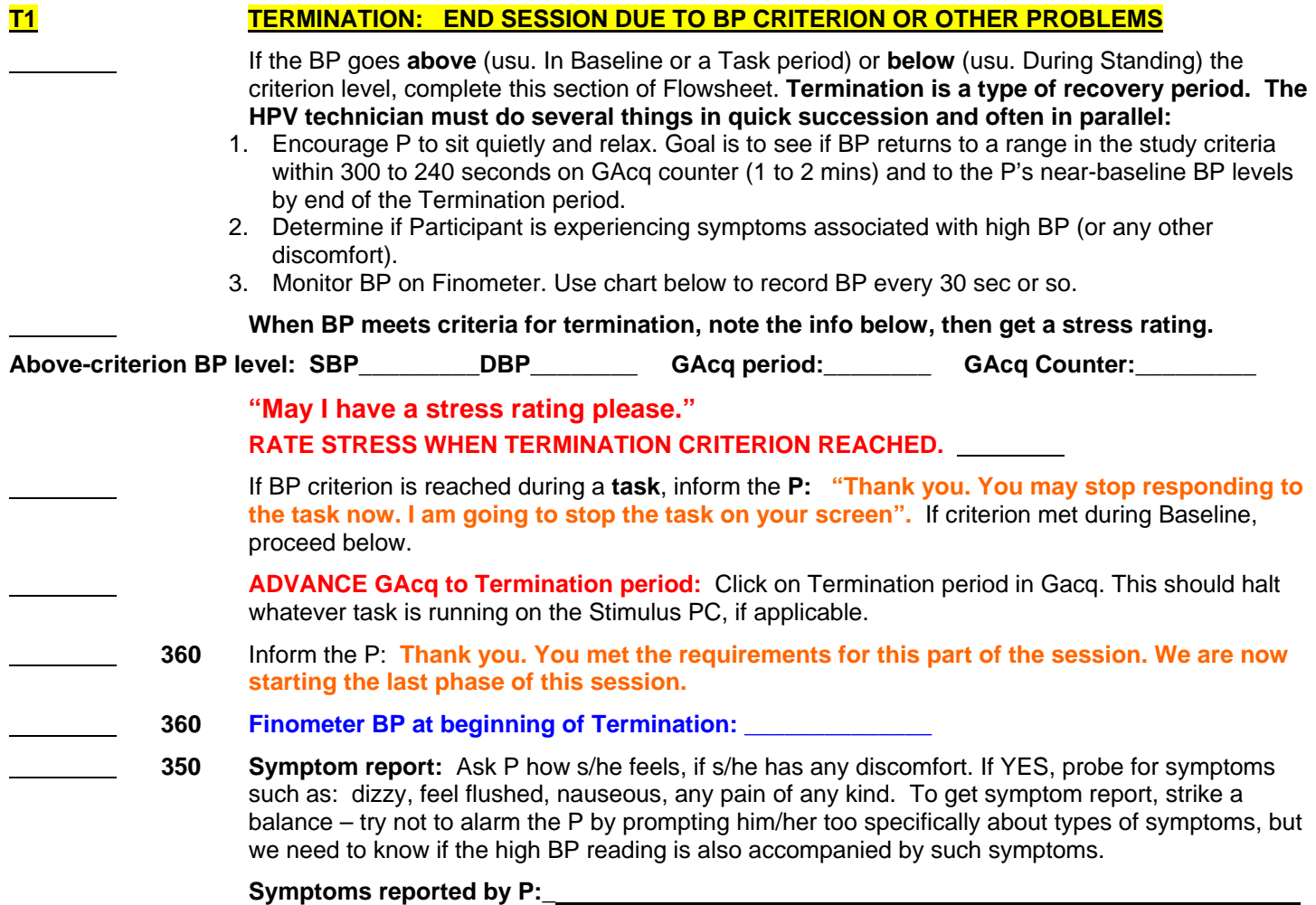

**Inform the P: OK, please sit quietly now and try to relax. Keep your eyes open and do not let yourself doze.** You can better judge P's functional status with eyes open and awake. If they doze off, wake them gently and be sure they feel OK. If s/he can't seem to keep from dozing, ask a nurse or doctor to see the participant.

 **350 Record BP reading** from Finometer every 30 seconds, as Gacq counts down. Don't worry if you don't get every reading or don't get them all exactly on time.

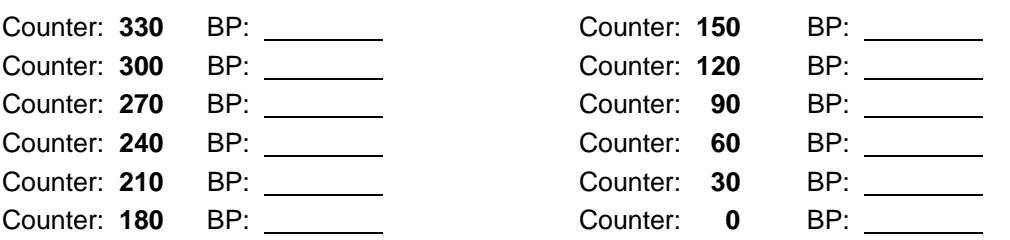

C**ontinue monitoring BP until end of Termination in GAcq. If BP does not recover to near-baseline levels by the end of the period, or if P reports symptoms that do not remit by end of the period (dizzy, feel flushed, nauseous) have a nurse or doctor see the participant.** 

 **Did you call a doctor or nurse?** 

**No\_\_\_\_ Yes\_\_\_\_\_ If yes, why, and what was the outcome?** 

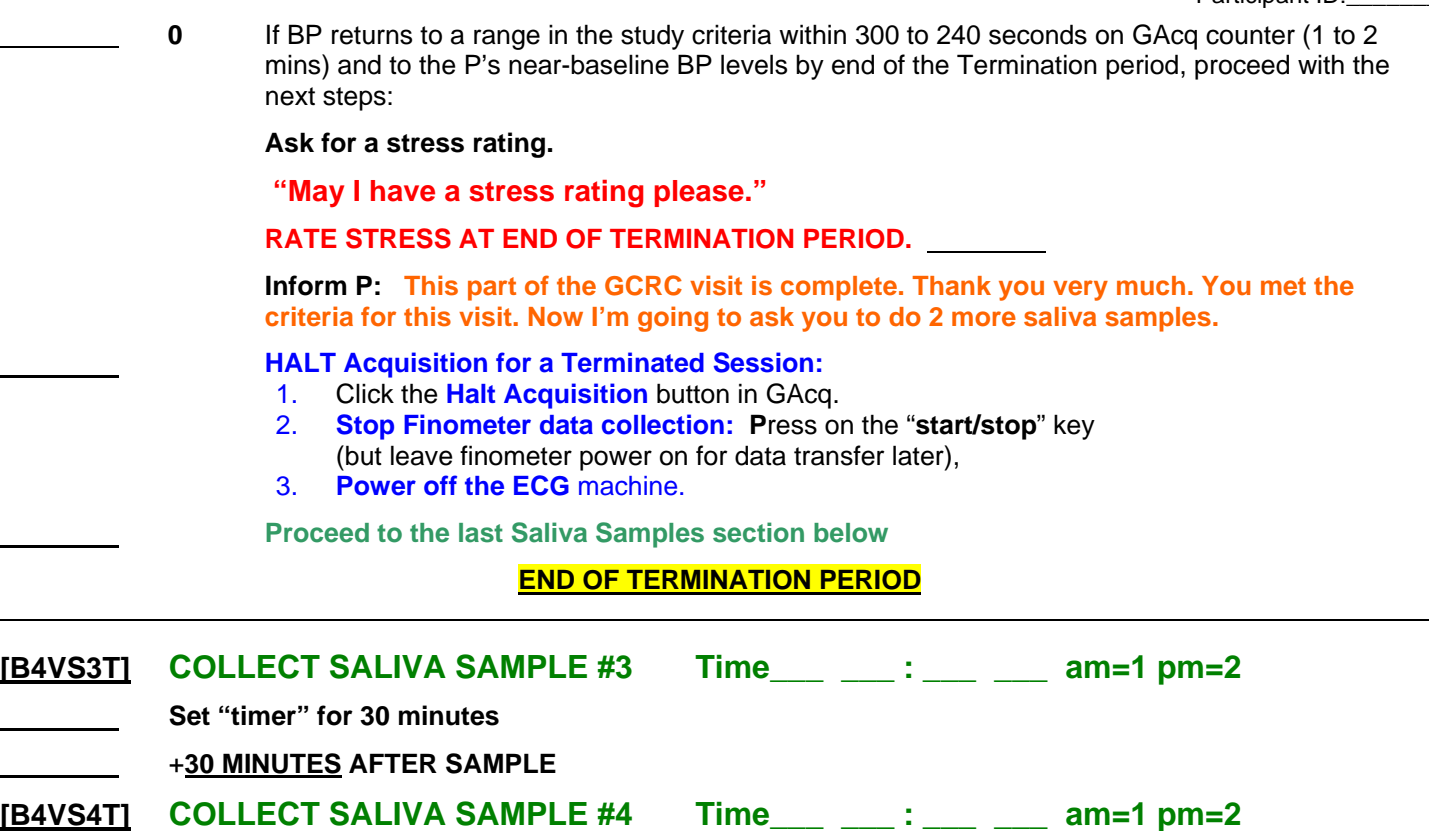

#### **TERMINATION DEBRIEFING [this section under review – not yet approved for use]**

If session was terminated early, at this point give P more specific information about why. If the BP went too high or too low (during standing), explain what happened and tell them their BP value which pushed them over the criterion. Explain that this does not necessarily mean that they have a medical problem, but that we recommend that all participants who reach that level during the session be advised to see their own physician to have their BP and heart checked.

#### **DISCONNECT PARTICIPANT**

- **Power off the Inductotrace and ECG.**
- **Halt Finometer data collection**. Press the "start/stop" key on the Finometer, then press hard on both double arrow keys simultaneously to stop measurement and return to the start display. Do NOT yet power off the Finometer.
- Remove Finometer height sensors, finger and arm cuff.
- Disconnect finger cuff electrical and pneumatic connections.
- Remove frontend from wrist.
- Remove all ECG leads, tapes and bands from the participant.
- Disconnect Inductotrace OUTPUT cables from unit (**if you don't, the battery will run down!!**)
	- Hit ESC key on Stimulus computer and tell Actor to Stop Listening.

#### **TRANSFER DATA**

#### Move stress task output files to **archive folders** on the Stimulus PC, then **copy** task output files from **Stimulus to Acquisition Computer** into these folders:

Stroop (\*.stroop): c:\data\archive\Stroopperfdata MATHTurner (\*.MathTurner): c:\data\archive\MATHperfdata<br>Both Stroop and MATH files: c:\data\archive\[SubID for this c:\data\archive\[SubID for this participant]

#### **Transfer Finometer blood pressure files from Finolink.**

 **If the Finolink Monitor software was running** during the session, the finolink file(s) should already be on the Acq PC in c:\data\midus\physdata. If you had to restart measurement on the finometer during the session, there will be more than one file.

**If the Finolink Monitor software was NOT running during the session, move the file(s) now from Finometer to Acq PC (the order of these actions is important!) :** 

- 1. Start Finolink with shortcut on Acq PC's desktop. Choose **Download** option.
- 2. Select the Configure menu, then Directories. Be sure both directories are set to: *C:\data\MIDUS\physdata*
- 3. Click **Connect** button on right. You should see a list of files stored on Finometer. Click on Date and/or Time headings to sort files so you see the most recent file at top. Click current session's file to select it.
- 4. Look at **Local Files** in left panel. It should display *C:\data\MIDUS\physdata.* If not, click button and browse to choose this folder.
- 5. Click on the **<** button in middle of screen to send file from Finometer list (right) to Acq PC (left).

**Power Off Finometer:** Once Finolink file(s) is on the Acq PC, on the Finometer exit to the start display by pressing hard on both double arrow keys simultaneously. Switch OFF the Finometer with the switch at the rear.

#### At this point, ALL Gacq and Finometer files from this session should now be in *C:\data\MIDUS\physdata.*

**MOVE** all data files from *C:\data\MIDUS\physdata* to *C:\data\Archive\[subID].* The physdata folder should now be empty of files in preparation for next session.

**COPY** all Stroop and MATHTurner data files from their C:\data\Archive subfolders into *C:\data\Archive [subID]*. You will end up with a copy of the task output files both in the individual participant folder AND in their respective Archive subfolders.

- Backup *all* data from this session, all of *C:\data\Archive [subID]* to unique CD for this participant only.
- FTP *all* data from this session to Columbia server.
- Turn off the computers and the monitors.

#### **NOTES AND COMMENTS ABOUT THE SESSION:**

# **SECTION C**

**DETAILED PSYCHOPHYSIOLOGY PROTOCOL DESCRIPTION**

#### **Detailed Psychophysiology Protocol Description**

#### **I. Introduction**

The MIDUS Biomarker Project (P4) psychophysiology session is a standard, laboratorybased stress reactivity protocol. The data were collected at UCLA, Georgetown, and the University of Wisconsin and processed at the Columbia University Medical Center (CUMC) in the laboratory of Dr. Richard Sloan.

This document provides additional information about the protocol and variables included in the data file organized as follows: Overview of the protocol; description of the measures; detailed outline of the protocol and data processing; description of variables included in the data file, particularly the primary outcomes of interest (heart rate (HR), heart rate variability (HRV), and salivary cortisol); and naming conventions.

#### **II. Overview of Protocol**

- A. Purpose. The psychophysiology protocol in Project 4 is a widely used laboratory based, experimental procedure designed to measure cardiovascular reactivity to and recovery from stress.
- B. Procedure. During the protocol, participants' physiological outcomes are measured during a seated, resting baseline period followed by two cognitive/psychological stressor tasks, also in a seated position. The cognitive tasks are a mental arithmetic task (PASAT or MATH) and a Stroop color–word matching task. After each cognitive stress task, participants undergo another seated, resting period to assess physiological recovery to stress. The last period in the procedure is an orthostatic stressor. Participants move from a seated to standing position and remain standing for several minutes.
- C. Physiological outcomes. Cardiovascular reactivity is assessed via continuous measurement of the electrocardiogram (ECG). The beat-to-beat ECG waveforms are then analyzed to calculate heart rate and several indices of heart rate variability (HRV). Heart rate variability is operationalized as variability in the series of intervals between consecutive R waves (the first upward deflection of the electrocardiogram following the Q-wave, arising from ventricular depolarization) (Figure 1). In addition, reactivity of the Hypothalamic Adrenal Pituitary (HPA) axis is measured via collection of saliva samples for cortisol assay.

#### **Figure1. Components of ECG waveform.**

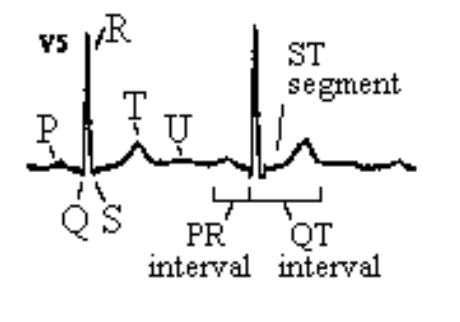

#### D. Theory and method.

 Throughout this guide, relevant references are cited to provide investigators information about the methodology used in this protocol. We offer the following references, including one *in press* paper using Project 4 data, for an introduction and review of cardiac psychophysiology, and the types of questions that can be investigated with this type of protocol (Carney, Freedland, & Veith, 2005; Gorman & Sloan, 2000; Shcheslavskaya, Burg et al., in press (2009); Sloan, McCreath et al., 2007). A recent special issue of *Biological Psychology* (Allen & Chambers, 2007) on cardiac vagal control is a good resource.

Investigators are encouraged to review the literature in more depth. Relevant

key words for literature searches include: heart rate reactivity, heart rate variability (also referred to as "RR interval variability" or as a related measure, "respiratory sinus arrhythmia"), stress reactivity, and stress recovery.

#### **III. Measures**

- A. Physiological Measures
	- 1. Acquisition and Processing of ECG Signals. Beat-to-beat analog ECG signals were collected then digitized at a sampling rate of 500 Hz by a 16-bit National Instruments analog-to-digital (A/D) board installed in a microcomputer. ECG waveforms were submitted to proprietary event detection software to identify R waves. Following established procedures, (Berntson, Quigley, Lang, & Boysen, 1990; Dykes, Ahmann et al., 1986), research staff visually reviewed all ECG waveforms to correct interactively any software errors in identifying normal R waves. The resulting series of normal RR intervals was used to calculate the cardiac variables heart rate (HR) and several standard indices of HRV.
	- 2. Heart rate. Heart rate is calculated as an average of all valid RR intervals for a specified length of time. HR data in the MIDUS II data set have been converted from RR interval units (milliseconds) to beats per minute units.
	- 3. Heart rate variability. Time domain indices of RR interval variability include the standard deviation of RR intervals (SDRR) and the root mean squared successive differences (rMSSD). Frequency domain measures include spectral power in the low (0.04-0.15 Hz (LF-HRV)) and high (0.15-0.50 Hz (HF-HRV)) frequency bands. The spectra of RR interval series were calculated using an interval method for computing Fourier transforms similar to that described by DeBoer, et al. (DeBoer, Karemaker, & Strackee, 1984). Prior to computing Fourier transforms, the mean of the RR interval series is subtracted from each value in the series and the series then is filtered using a Hanning window (Harris, 1978) and the power, i.e., variance (in msec<sup>2</sup>), over the LF and HF bands is summed. Estimates of spectral power are adjusted to account for attenuation produced by this filter (Harris, 1978).
- B. Collection of Saliva Samples.

Saliva samples were collected at four time points: 1) baseline (prior to attaching the ECG leads and other monitors); 2) immediately after the second cognitive stress task; 3) immediately after the orthostatic challenge; 4) 30 minutes after the orthostatic challenge. At the designated time respondents removed the cotton swab from the Salivette®, placed it in their mouth, chewed it until saturated, and then put the swab back in the tube and replaced the cap. At the end of the session salivettes were stored in a -80°F freezer. Samples were sent to the Technical University of Dresden for cortisol assay by immunochemilluminescence.

- C. Psychological Stressor Measures
	- 1. Stroop Color-Word Task. In this modified version of the Stroop task, one of four color name words (blue, green, yellow or red) is presented on a computer screen in a font color that is either congruent or incongruent with the name. The color name stimulus appears on screen, and participants press one of four keys on a keypad corresponding to the color of the letters in the word, not the color name. To roughly standardize the stressfulness of the

task, the rate of presentation of the stimuli varies as a function of task performance. Greater accuracy leads to a more rapid presentation rate. Poorer accuracy leads to a slower rate. Overall, participants achieve an accuracy of about 67%. Response data for each trial, including the stimulus features, response latency, and response accuracy are stored in a file for later analysis.

- 2. Mental Arithmetic. The mental arithmetic task was changed from the PASAT to the MATH three months after Project 4 data collection began. This change was implemented to reduce respondent burden (administration time for the PASAT is 11 minutes compared to 6 minutes for the MATH) and to reduce participant confusion and frustration which at times resulted in refusal to respond to the task. Both tasks are described in detail below.
	- *a. MATH.*

The Morgan And Turner Hewitt (MATH) task is a computeradministered mental arithmetic task designed for use as a psychological stressor in laboratory studies of cardiovascular reactivity (Turner, Hewitt et al., 1986; Turner, Sims, Carroll, Morgan, & Hewitt, 1987). Task problems involve the addition or subtraction of two numbers. Problem difficulty can vary across five levels, ranging from problems of 1-digit  $\pm$  1-digit numbers (level 1) to 3-digit  $\pm$  3-digit numbers (level 5). The task always begins at level 3; difficulty level thereafter is determined at each trial by response accuracy on the previous trial. Correct responses were followed by one step up in difficulty, or if already at level 5, difficulty remains at level 5 until an incorrect response. Incorrect responses were followed by one step down in difficulty, or if already at level 1, difficulty remains at level 1 until a correct response.

Each trial consists of three elements presented on screen in succession. First, one math problem is presented for 2.0 sec. Then, the word 'Equals' appears alone on screen for 1.5 sec, giving the participant more processing time. A solution to the problem then appears for up to 1.0 sec, during which the participant presses one of two keys on a keypad to indicate whether the presented solution to the problem is correct or not. The next trial is presented as soon as a response key was pressed. Failure to respond within the one-second solution screen is recorded as an incorrect response, with a response time of 1.0 sec, and the next trial is presented.

Trials continued for the full duration of the mental arithmetic protocol period; total number of trials varies based on the participant's response times. The ratio of addition to subtraction problems is 3:7. The ratio of correct to incorrect problem solutions presented on screen is 1:1. Response data, including problem content, level, and response time and accuracy, are collected for each trial and stored in a file for later analysis. For MIDUS, the original task specifications by Turner et al. (Turner et al., 1986) were modified to extend the task length from 4 to 6 minutes.

b. *PASAT*.

For MIDUS II the PASAT (Paced Auditory Serial Addition Test) (Diehr, Heaton, Miller, & Grant, 1998) was administered by a proprietary computer program and completed by a total of 26 participants during the first three months of data collection. PASAT includes four blocks of 50 numbers, ranging from 0 to 9, presented in auditory format at fixed intervals. The task is to add two sequential numbers  $(n_1 + n_2)$  at a time and type the answer on a numeric keypad. While continually listening to the auditory list of numbers, one then continues by dropping the first number  $(n_1)$  from the prior trial to add the next two numbers  $(n_2 + n_3)$ , and so on for all numbers in the block.

The specific numbers presented in each block are standardized and fixed. The interstimulus interval in each block of 50 numbers is fixed; however, the interval is reduced for each successive block, in this order: 3.0 sec, 2.4 sec, 2.0 sec, and 1.6 sec. Each block of 50 numbers was followed by a 15 second silent break. Failure to respond within the interstimulus interval is recorded as an incorrect response and given a response time equal to the interstimulus interval, then the next trial is presented.

Responses to each trial are stored in a file for later analysis. Data for each trial include: block number, trial number (presentation order), stimuli (2 numbers), correct response, participants' actual response, response latency, and response accuracy.

#### **IV. Psychophysiology Protocol Description**

The following is a detailed description of the data collection protocol, including equipment setup, protocol order, and data processing.

#### A. Protocol Flowsheet:

MIDUS staff who conducted this protocol used a data collection form called the psychophysiology flowsheet. A copy of this form is in Section B (above)

The first two pages included questions about handedness, physical characteristics of the participant, and other factors that may influence experimental outcomes (e.g. consumption of caffeine, nicotine etc.), as well as a template of the protocol order. A more detailed version of this template appears in Table 1 below. The remainder of the flowsheet contains a more complete description of the protocol, instructions to research staff, instructions to participants, descriptions of the stress tasks, etc. Throughout the protocol, staff were instructed to record information at designated locations on flowsheet. This information as well as responses to the items at the beginning of the flowsheet were data-entered and included in the MIDUS II Project 4 data file.

#### B. Monitoring Device Setup.

Electrocardiograph (ECG) electrodes were placed on the left and right shoulders, and in the left lower quadrant. Stretch bands were placed around the participant's chest and abdomen to measure respiration. A Finometer blood pressure cuff was placed on the middle finger of the non-dominant hand, and a Finometer blood pressure arm cuff was placed on the upper arm on the same side as the finger cuff. The participant was then seated and a numeric keypad, for responding to the stress tasks, was secured in a comfortable position relative to the dominant hand. The monitoring devices were then calibrated in the seated position.

#### C. Protocol Order.

The general protocol order was as follows (*details are in Table 1*): seated baseline (11 minutes); psychological stress task 1 (mental arithmetic or Stroop task - 6 minutes); recovery 1 (6 minutes); psychological stress task 2 (mental arithmetic or Stroop task - 6 minutes); recovery 2 (6 minutes); orthostatic stressor (standing/upright) (6 minutes). No recovery data were collected after exposure to the orthostatic stressor. Participants were instructed to remain silent throughout the procedures. After the second recovery period, participants were assisted in moving to a standing position. The monitoring devices were recalibrated, then the orthostatic stress period began.

#### **V. Data Processing Criteria**

The physiological monitoring equipment (ECG, Finometer, Inductotrace respirometer) ran continuously throughout the protocol and produced raw waveform data. These raw data were processed according to standardized algorithms (Task Force, 1996) to create variables (see Key Variables) that can be used in analyses. Analytic data are provided in MIDUS by *period* and by *epoch* within each period. The MIDUS II Biomarker (P4) data includes one set of data from the psychophysiology session, which uses 300 second epochs of data. This section defines these terms and describes the criteria used to select raw physiological waveform data for processing to generate key variables.

#### A. Periods.

- 1. The protocol was divided into periods based on experimental conditions and participants' activity. Physiological outcome variables are computed separately for each protocol period and are identified by Period, as specified in Table 1, in the data sets.
- 2. Periods in **BLUE** font in Table 1 represent data included in the MIDUS data set for analyses.
- 3. Other periods represent interim periods used for calibrating equipment and other purposes not relevant to hypothesis testing. Raw physiological waveform data from the interim periods are preserved at the CUMC site but are not analyzed.
- 4. Each period name as shown in Table 1 is part of the variable names for all data from that period.

#### B. Data Epochs for Analysis

Within each protocol period, data were analyzed in specified epochs of time, based on different criteria and different types of research questions.

#### C. Epoch Duration and Number of Epochs per Period

- 1. 300 sec epoch data set:
	- a. First, data were analyzed with a specified 300 sec epoch duration.
	- b. The analysis software was programmed such that, if unscorable data precluded a full 300 sec segment of analyzable data, epoch duration was decreased by 60 sec segments until a continuous data epoch could be analyzed.
	- c. The minimum epoch length provided in this data set is 180 sec; epochs shorter than that were omitted from this data set. For all variables except the Low Frequency RRV variables, reasonable estimates can be obtained from epochs as short as 180 sec.
	- d. For the 11 min baseline period, we attempt to provide 2 epochs of 300 sec each. Cases with unscorable intervals of data (due to noisy signal) include 1 or 2 epochs of 300, 240 and/or 180 sec.
	- e. The stress tasks, recovery periods and upright stressor were all 6 min periods. For these, one epoch of data is included in the data set.
	- f. Epochs for the PASAT math task: A special case. As noted above, the PASAT task was used as the math stressor for 26 cases in the beginning of P4 data collection. PASAT was run for 11 minutes to be able to complete the entire, standardized list of PASAT test items. For those same 26 respondents, the Stroop task also was run for 11 minutes to make the two stressor tasks the same length. Thus, two 300 second epochs were created from the PASAT and Stroop periods for these cases. Cases with unscorable intervals of data (due to noisy signal) include 1 or 2 epochs of 300, 240 and/or 180 sec.

The CUMC group, in analyses thus far, has simply omitted the 26 respondents who received the PASAT math task and corresponding long version of the Stroop. Investigators who want to include the PASAT respondents are advised to explore differences in outcomes between those who had the PASAT versus the rest of the sample before deciding whether to retain the PASAT cases in the data set.

2. Salivary Cortisol Samples: Table 1 indicates the order and timing of the saliva samples. In the data set, saliva sample numbers (corresponding to numbers in Table 1) indicate the specific protocol context of the sample. For example, sample #3 was collected after the orthostatic stressor period. If sample #3 has a missing value in the data set, it means that participant does not have cortisol data related to orthostatic stress reactivity (period U1). Likely, it also indicates that the participant did not complete the U1 period in the protocol.

#### **VI. Key Variables and Naming Conventions**

A. Key Variables.

The key cardiac variables from the psychophysiology session used by CUMC investigators are listed below. These output variables are somewhat standardized based on conventions for measuring heart rate and heart rate variability parameters:

**HR:** Average heart rate, beats per minute units

**SDRR:** Standard deviation of RR intervals, msec units

**rMSSD:** Root mean squared successive differences, msec units

LF\_HRV: Low frequency RR interval variability, bandwidth 0.04-0.15 Hz, msec<sup>2</sup> units

HF-HRV: High frequency RR interval variability, bandwidth 0.15-0.40 Hz, msec<sup>2</sup> units

The data file includes both original and log transformed versions of all HRV variables (the last 4 variables listed above) for each period, and each epoch within a given period, along with variables indicating Epoch Duration (secs) and the Number of R-R intervals analyzed in each epoch.

Note: the CUMC team always uses log-transformed versions of the variables (natural logarithm), a standard practice in HRV research, due to reliable skew in their distributions.

B. Variable Naming Conventions.

SPSS Variable Labels and Value Labels are included in the data set. Per MIDUS naming conventions, the psychophysiology variable names are limited to 8 characters and have the following structure.

#### **B4Va(a)bb(b)**

Where:

**B4** = MIDUS wave 2 (B), Project 4 (4), per MIDUS conventions

**V** = MIDUS Code letter assigned to Psychophysiology Session data

The remaining characters are determined by the data. Since a common set of variables is generated for each period, the following conventions are applied to the key cardiac variables.

**a(a)** = Period Name (e.g. B, R2) corresponding to the conditions and tasks presented during psychophysiology session (see column 2 in Table 1). Most periods are represented by one character in the variable name. There were 2 Recovery periods, so they are shown as R1 or R2 to indicate their sequence in the protocol.

**(a)** = Epoch Number. The Baseline and PASAT periods (and Stroop during PASAT sessions) were long enough to produce 2 epochs of physiological data. In these periods the second "a" character is used to indicate Epoch Number (1 or 2).

**bb(b)** = The final 2 or 3 characters identify the key outcome variables, described above, using the following abbreviations.

- **DU** Epoch duration in seconds
- **BEG** Begin/start time of epoch in elapsed seconds (from beginning of period)
- **END** Stop time of epoch in elapsed seconds (from beginning of period)
- **NU** Number of R-R intervals analyzed in epoch
- **HR** HR, Avg heart rate, beats per minute
- **SD** SDRR, standard deviation of R-R intervals, milliseconds
- **LSD** natural log of SDRR
- **RM** RMSSD, root mean square successive RR differences, milliseconds
- **LRM** natural log of RMSSD
- **LF** LF-HRV, low freq RR interval variability, bandwidth  $0.04$ -0.15 Hz, msec<sup>2</sup>
- **LLF** natural log of LF-HRV
- **HF** HF-HRV, high freq RR interval variability, bandwidth  $0.15$ -0.40 Hz, msec<sup>2</sup>
- **LHF** natural log of HF-HRV

Example Variable Names:

- **[B4VB2HF] =** Baseline period; Epoch 2; High Freq. HRV (not log transformed)
- **[B4VR1LRM] =** 1st Recovery period (R1); Epoch 1 (only 1 epoch for recovery periods); logtransformed rMSSD (Root mean squared successive differences)

#### **VII. References**

Allen, J. J. B., & Chambers, A. S. (Eds.). (2007). *Biological Psychology* (Vol. 74).

- Berntson, G. G., Quigley, K. S., Lang, J. F., & Boysen, S. T. (1990). An approach to artifact identification: Application to heart period data. *Psychophysiology, 27*, 586-598.
- Carney, R. M., Freedland, K. E., & Veith, R. C. (2005). Depression, the autonomic nervous system, and coronary heart disease. *Psychosomatic Medicine, 67 Suppl 1*, S29-33.
- DeBoer, R. W., Karemaker, J. M., & Strackee, J. (1984). Comparing spectra of a series of point events, particularly for heart rate variability spectra. *IEEE Transactions in Biomedical Engineering, BME-31*, 384-387.
- Diehr, M. C., Heaton, R. K., Miller, W., & Grant, I. (1998). The Paced Auditory Serial Addition Task (PASAT): norms for age, education, and ethnicity. *Assessment, 5*(4), 375-387.
- Dykes, F. D., Ahmann, P. A., Baldzer, K., Carrigan, T. A., Kitney, R. I., & Giddens, D. P. (1986). Breath amplitude modulation of heart rate variability in normal full term neonates. *Pediatric Research, 20*, 301-308.
- Gorman, J. M., & Sloan, R. P. (2000). Heart rate variability in depressive and anxiety disorders. *American Heart Journal, 140*(4 Suppl), 77-83.
- Harris, F. J. (1978). On the use of windows for harmonic analysis with the discrete Fourier transform. *Proceedings of the IEEE, 66*, 51-83.
- Shcheslavskaya, O. V., Burg, M. M., McKinley, P. S., Schwartz, J. E., Gerin, W., Ryff, C. D., Weinstein, M., Seeman, T. E., & Sloan, R. P. (in press (2009)). Heart rate recovery after cognitive challenge is preserved with age. *Psychosomatic Medicine*.
- Sloan, R., McCreath, H., Tracey, K., Sidney, S., Liu, K., & Seeman, T. (2007). RR Interval Variability Is Inversely Related to Inflammatory Markers: The CARDIA Study. *Molecular Medicine, 13*(3-4), 178-184.
- Task Force of the European Society of Cardiology and the North American Society of Pacing and Electrophysiology. (1996). Heart rate variability: Standards of measurement, physiological interpretation and clinical use. *Circulation, 93*(5), 1043-1065.
- Turner, J. R., Hewitt, J. K., Morgan, R. K., Sims, J., Carroll, D., & Kelly, K. A. (1986). Graded mental arithmetic as an active psychological challenge. *Int J Psychophysiol, 3*(4), 307-309.
- Turner, J. R., Sims, J., Carroll, D., Morgan, R. K., & Hewitt, J. K. (1987). A comparative evaluation of heart rate reactivity during MATH and a standard mental arithmetic task. *International Journal of Psychophysiology, 5*(4), 301-303.

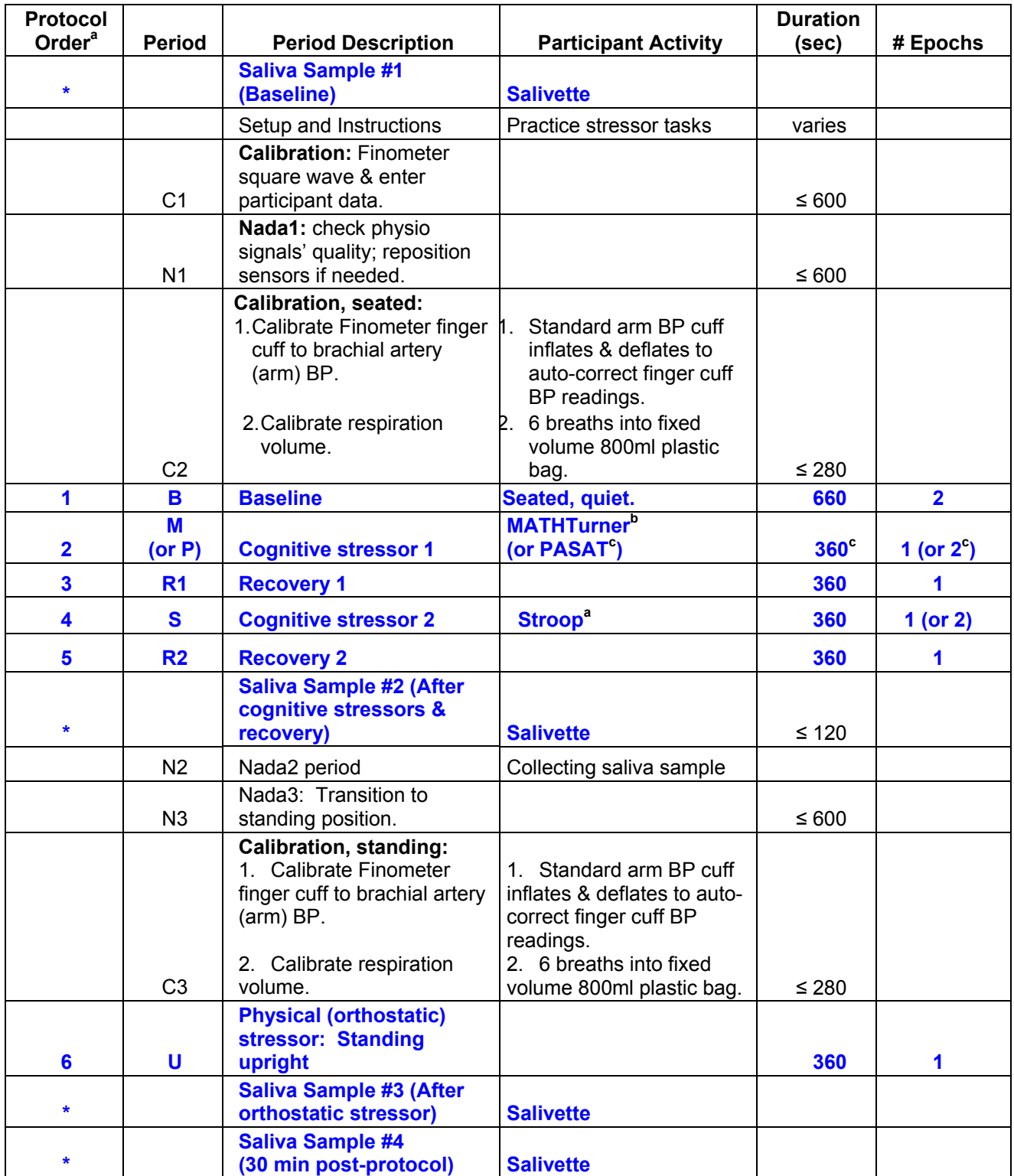

### Table 1. Detailed outline of psychophysiology protocol.

Notes for Table 1:

- a. The rows in Table 1 list the protocol activities in chronological order. The numbered items in the Protocol Order column represent physiological data included in the psychophysiology data set (B4V variable names) in order of occurrence. Physiological data collected during non-numbered protocol activities (e.g. calibration periods) are not included in the Project 4 data. Salivary cortisol values, indicated in the list with asterisks are provided as data in other sections of the Project 4 data set.
- b. The order of the Math/PASAT and Stroop tasks was automatically and randomly selected at the time of data collection. Thus, each task was either in position 5 or 7 of the protocol for each session. Task presentation order data are in the psychophysiology flowsheet data set.
- c. PASAT task (period label = P1) was run for 11 minutes (660 sec) to be able to complete the entire, standardized list of PASAT test items. In sessions when PASAT was the math stressor, the Stroop task also was run for 11 minutes to make the two stressor tasks the same length.

# **SECTION D**

# **HEART RATE VARIABILITY (HRV) FILTER VARIABLES**

#### **Psychophysiology Quality Control Codes: Heart Rate Variability Filter Variables**

#### **Overview**

The experimental psychophysiology protocol, conducted in the morning of the second day of the Project 4 (Biomarker) clinic visit, included assessments of beat-to-beat electrocardiogram (ECG), respiration, and beat-to-beat blood pressure. The larger P4 data file contains measures of heart rate (HR) and several indices of heart rate variability (HRV) for each period in the psychophysiology protocol. Details about these measures, as well as the protocol, can be found in the preceding section (Section C)

#### *If you have not read Section C please do so before continuing.*

To facilitate analysis of the HRV data the Columbia group created two sets of quality control filter variables. This document describes these filter variables, which can be found in the M2P4 data file on Linus, just before the HRV indices:

 */MIDUS/MIDUS 2/Project\_4/Data/M2\_P4\_AGGREGATE\_LINUS-PUBLIC\_V3\_5-4-11.sav* 

Variables pertaining to the overall session are described first, followed by the period specific variables. Each set contains variables indicating the status of the session or period along with variables indicating the reason for that status designation. These variables can be used individually or in combination to select cases for inclusion in analyses.

In each section below, variable name(s) and label(s) appear first, then text descriptions of the variable(s), followed by a list of value labels and additional descriptive text about each label.

#### **Filter Variables: Overall Session**

Three variables are described in this section: pacemaker status, session status, and the session status reason.

#### **B4VPACEM (RESP HAS PACEMAKER)**

This variable indicates whether or not the participant has an implanted heart rate pacing device (i.e. pacemaker). These devices set an invariable heart rate that overrides any neural inputs to the heart. As a result, the heart rate and heart rate variability measures used as primary outcomes in this protocol, are invalid in these individuals. Pacemaker status was assessed by asking all participants "Do you have a pacemaker?" This variable has the following values:

 $0=$  NO PACEMAKER  $1=$  HAS PACEMAKER

If B4VPACEM is 1, all cardiac outcome variables are missing values.

#### **B4VTERM (Psych-Phys Session Termination Status)**

This variable was created by P4 core staff to indicate whether the session was run and, if it was run, whether it was terminated early. This variable has the following values:

1= YES TERMINATED 2= NOT TERMINATED 3= SESSION NOT RUN

#### **B4VPPSS (PSYCHOPHYS SESSION STATUS)**

This variable indicates overall completeness of data *collection* during the psychophysiology protocol, including completeness of each protocol period and the 3 types of physiological signals that were collected (ECG, blood pressure, respiration). Even if data collection was complete, all or part of the data may have been invalid; thus outcome data may be missing. The period-specific quality codes help identify why outcome data might be missing for each protocol period.

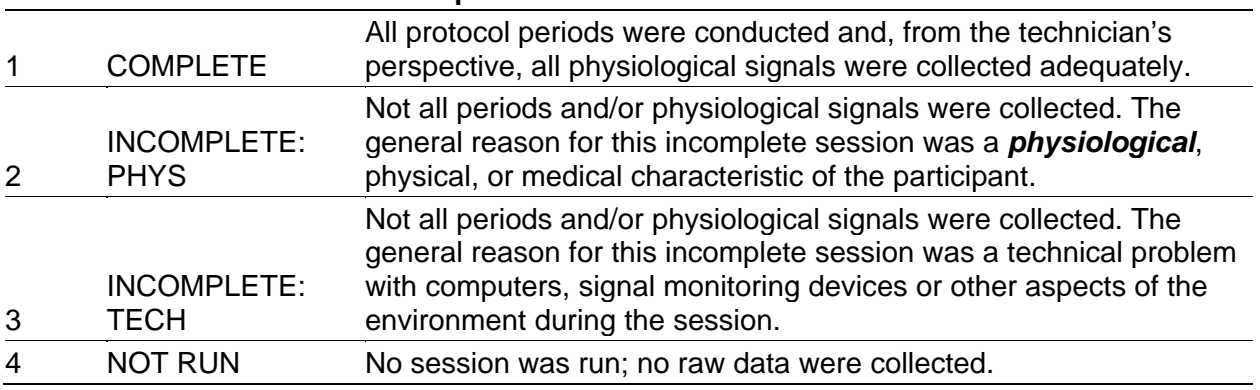

#### **Value SPSS Value Label Description**

#### **B4VPPSR (PSYCHOPHYS SESSION STATUS REASON)**

These codes help explain why the session status code (B4VPPSS, above) was assigned.

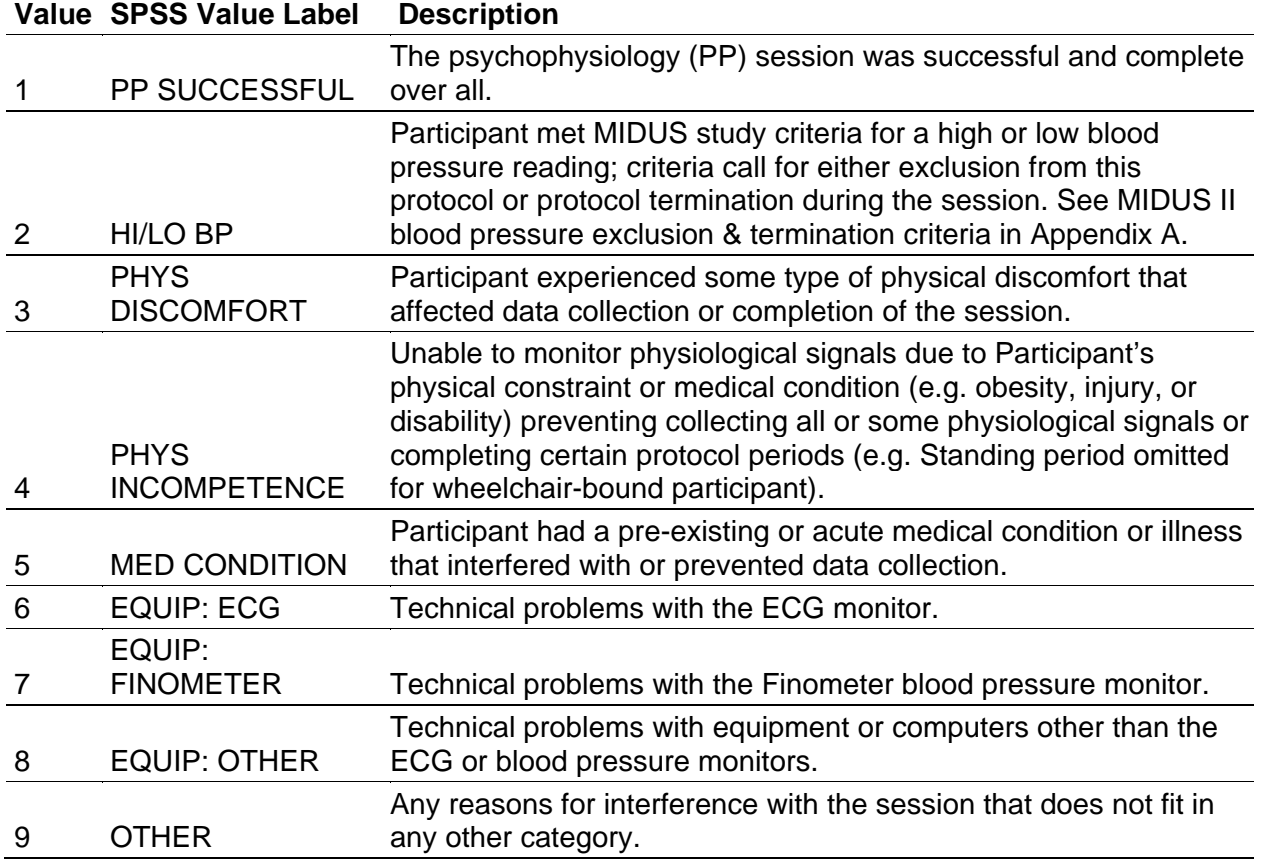

#### **Filter Variables: Period Specific**

The beat-to-beat ECG waveform data for each period in the psychophysiology protocol were analyzed according to standard procedures, which are described elsewhere in this document. The quality i.e. fidelity of the ECG signal captured during data collection affects whether the data can be analyzed accurately. In addition, certain physiological anomalies (e.g. cardiac arrhythmias), represent non-sinus node neural input to the heart. R-R intervals that are not generated from the sinoatrial node are omitted from analysis. As a result of these various sources of error in the data, short or long sections of data in a "complete" session may show up as missing data in the final data set.

#### **B4V\_EQ (\_\_\_\_\_\_ ECG DATA QUALITY)**

There are 7 period specific ECQ data quality filters as follows:

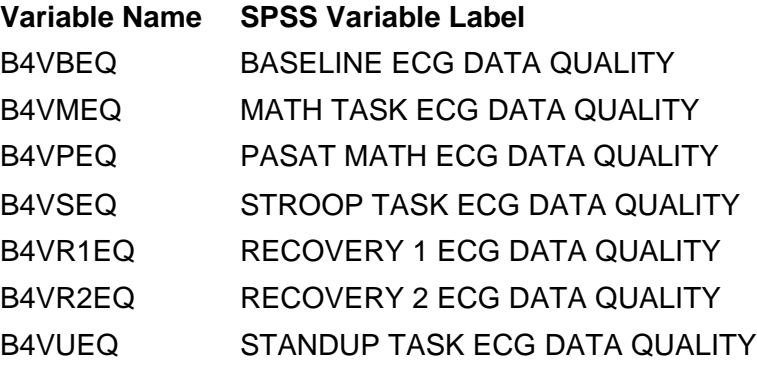

The above variables have the following values which indicate the overall quality of each period and can be used to help identify why outcome data may be missing for a given period.

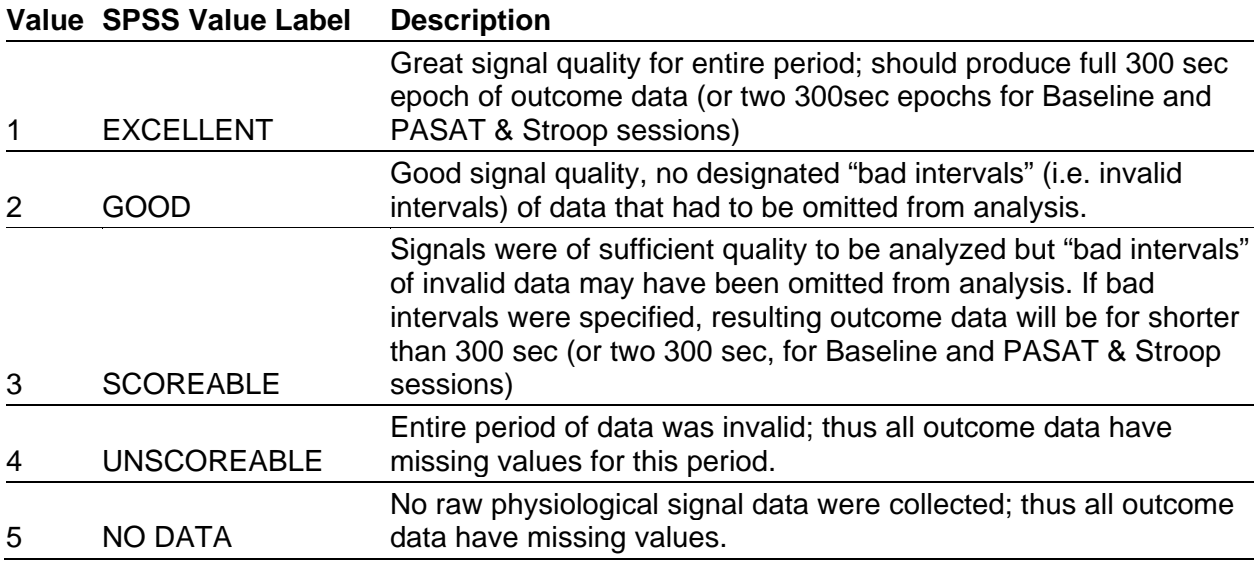

#### **B4V\_EQR (\_\_\_\_\_\_ ECG DATA QUAL REASON)**

There is a corresponding ECG Data Quality Reason variable (see below) for each period specific ECQ data quality filter variable listed above. These reason codes provide additional information about the reason why the quality code was assigned.

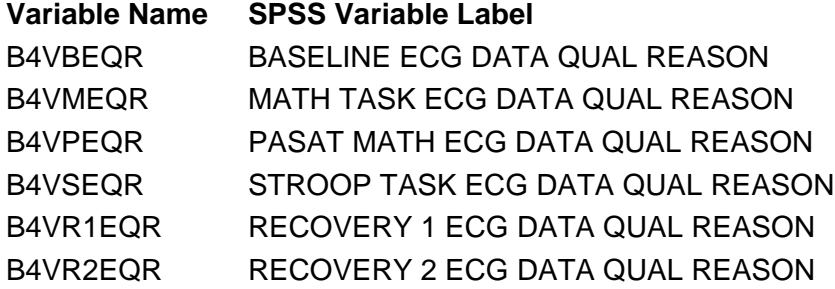

The above variables have one of the following values which provide additional information about a given quality code was assigned.

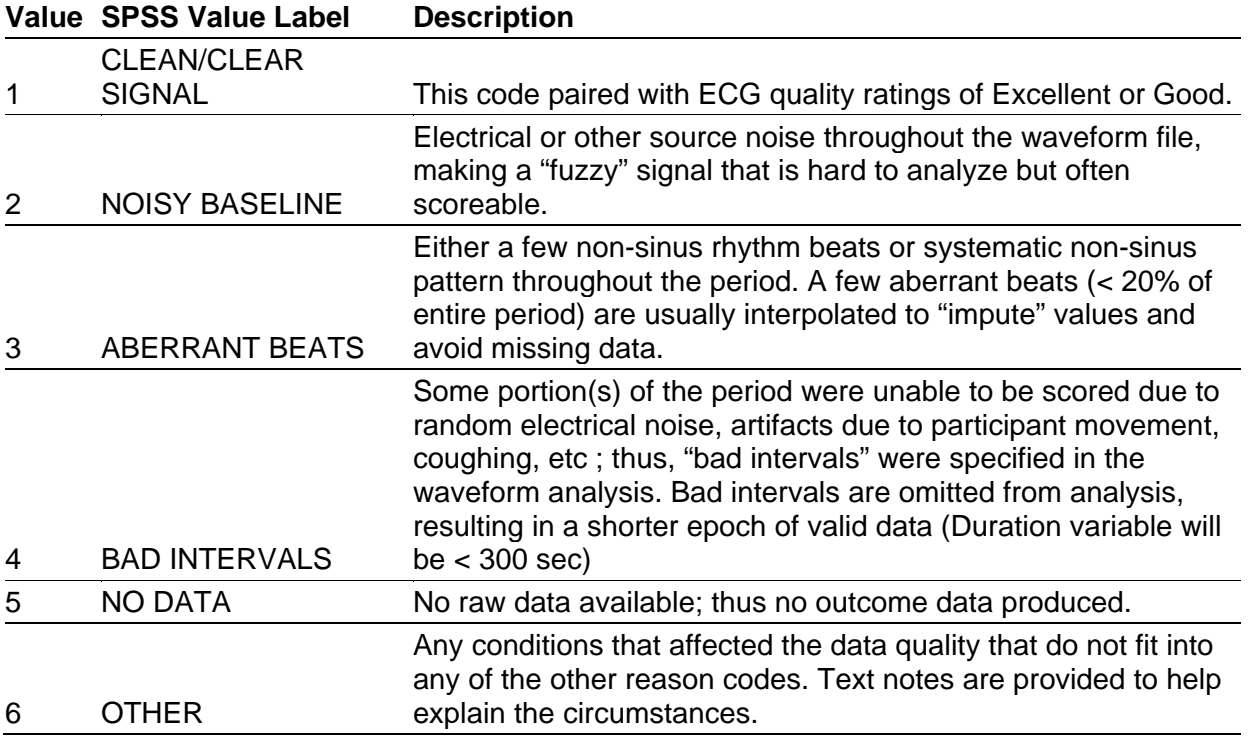

#### **B4V\_EQX (\_\_\_\_\_\_ ECG NOTES)**

There is a corresponding text variable (see below) for each period specific ECG data quality filter variable and quality reason filter variable listed above. These text variables contain notes from staff and may provide additional information about the reason why the quality code was assigned.

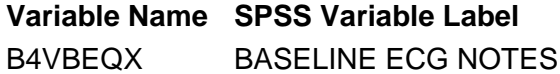

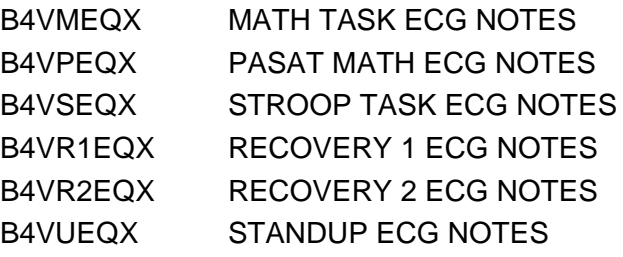

# **SECTION E**

## **APPENDICES**

**APPENDIX A: PSYCHOPHYSIOLOGY BLOOD PRESSURE TERMINATION CRITERIA** 

#### **APPENDIX A: PSYCHOPHYSIOLOGY BLOOD PRESSURE TERMINATION CRITERIA December 13, 2005**

The Finometer can produce brief artifactual values for one or two SBP-DBP cycles. These aberrant values, if they are really artifacts, should begin to correct to more normal levels within a few heartbeats/BP cycles. Thus, the criteria below include a 5-second duration at various points to allow staff to determine with greater confidence that they are "real" physiological values and the session should be terminated.

#### **I. TERMINATION CRITERIA FOR HIGH BLOOD PRESSURE**

#### **A. BASELINE EXCLUSION CRITERIA:**

Subjects will be excluded from participation if their baseline blood pressure is 180/100 (either systolic OR diastolic criterion is met) or greater. This will be based on 3 manual BP readings taken at least 5 minutes apart, with subject seated.

#### **B. SESSION TERMINATION CRITERIA:**

1. Persistent "low" level increase - The session will be terminated if blood pressure rises above 200/110 (either systolic OR diastolic criterion is met) and persists at that level for 1 minute, or the respondent complains of chest pain, vision changes, and/or headache.

2. Immediate Termination - The session will be terminated **immediately** if blood systolic blood pressure rises above 210 and does not begin to fall within 5 seconds. That is, if ONLY systolic BP reaches 210, you terminate. If diastolic BP reaches greater than 110 but systolic stays below 200, the criteria specified at #1 above should be applied.

#### **II. TERMINATION CRITERIA FOR LOW BLOOD PRESSURE**

#### **A. IMMEDIATE TERMINATION CRITERIA:**

1. The session will be terminated at any point during the protocol if either systolic or diastolic BP falls 20 mmHg compared to either average baseline levels or the average level in the preceding 5 minutes, AND remains at that lowered level for 5 seconds without **beginning** to rise again, while the subject's monitored finger is held at heart level.

#### **III. SITTING TO STANDING TRANSITION TERMINATION CRITERIA:**

The session will be terminated during the Sitting to Standing transition if the above criteria are met or:

1. The BP falls below 80/60 (both systolic and diastolic fall below this criterion), or

2. The participant appears distressed or complains of feeling lightheaded or faint or clammy and the Finometer blood pressure is falling steadily, or

3. There is a sudden slowing of the heart rate to below 60 beats per minute (displayed on Finometer device), and remains at that level for 5 seconds